## **Bezdrátová klávesnice a myš Dell Pro KM5221W** Uživatelská příručka

Model klávesnice: KB3121W Model myši: MS3121W Regulatorní model: KB3121Wt/MS3121Wt/SD-8160 Regulatorní model: KB3121Wp/MS3121Wp/DGRFEO

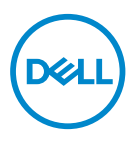

# Poznámky, upozornění a varování

- **POZNÁMKA: POZNÁMKA označuje důležité informace pro lepší používání vašeho počítače.**
- **UPOZORNĚNÍ: Slovo UPOZORNĚNÍ poukazuje na možné poškození hardwaru nebo ztrátu dat, nejsou-li dodržovány pokyny.**
- **VAROVÁNÍ: VAROVÁNÍ označuje riziko poškození majetku, zranění osob či úmrtí.**

**© 2021 Dell Inc. a pobočky společnosti. Všechna práva vyhrazena.** Dell, EMC a další ochranné známky Dell Inc. a poboček společnosti Další ochranné známky mohou být ochranné známky příslušných vlastníků.

2021–01

Rev. A00

## Obsah

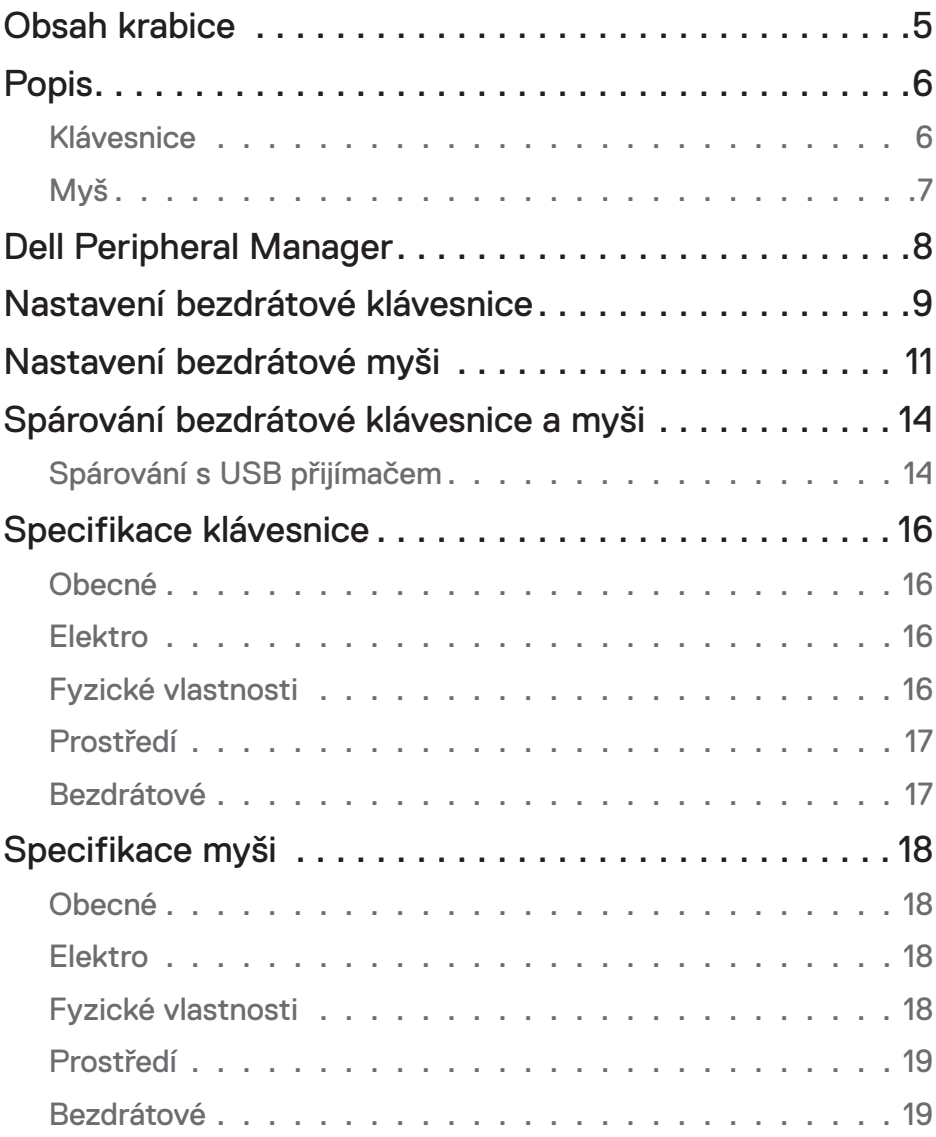

│ 3

 $(\sim$ LL

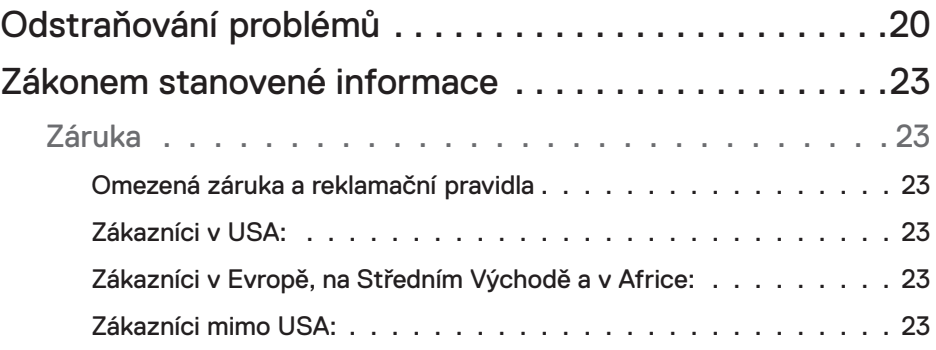

## <span id="page-4-0"></span>Obsah krabice

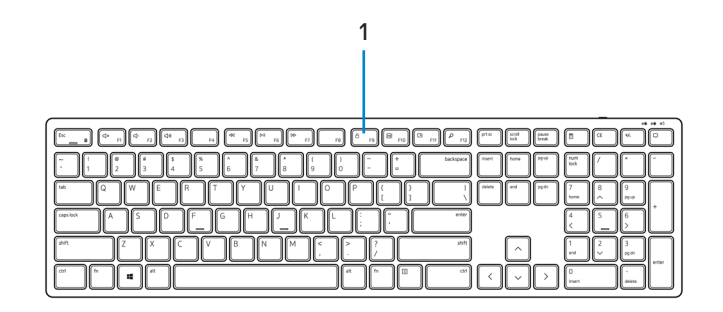

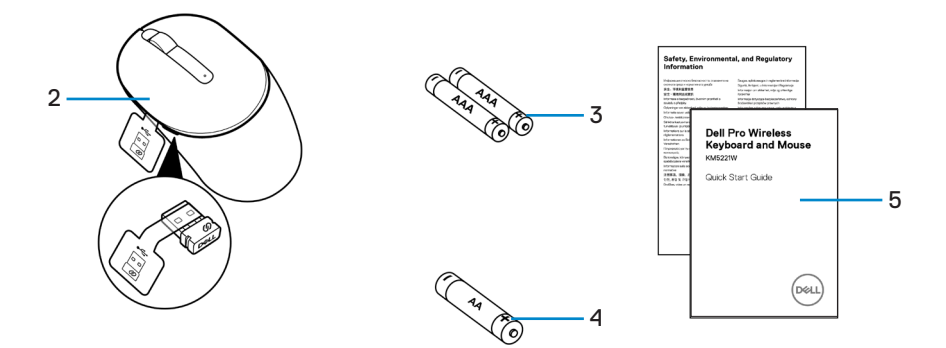

- 
- **3.** Baterie typu AAA (pro klávesnici) **4.** Baterie typu AA (pro myš)
- **5.** Dokumenty
- **1.** Klávesnice **2.** Myš s USB přijímačem
	-

$$
\rm _{DCL}
$$

# <span id="page-5-0"></span>Popis

### Klávesnice

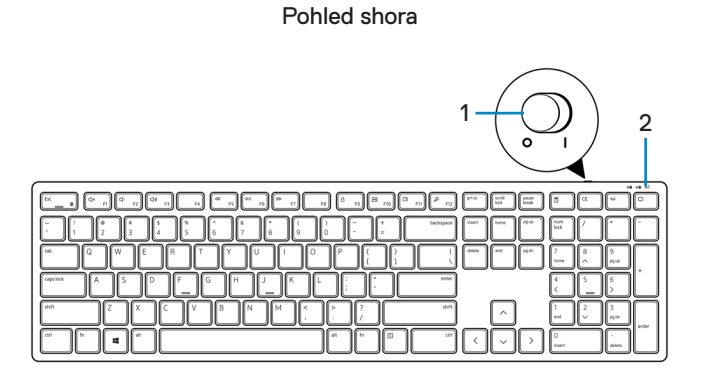

Pohled zdola

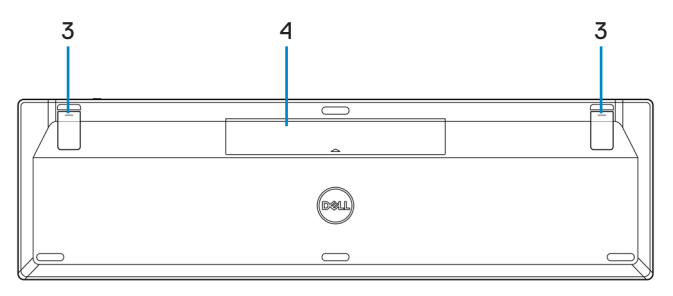

- 
- **1.** Vypínač **2.** Indikátor stavu baterie
- 
- **3.** Nožky klávesnice **4.** Kryt přihrádky pro baterie

**POZNÁMKA: PPID/regulatorní štítek se nachází za krytem přihrádky pro baterie.**

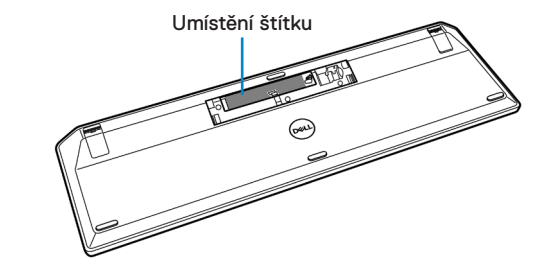

<span id="page-6-0"></span>Myš

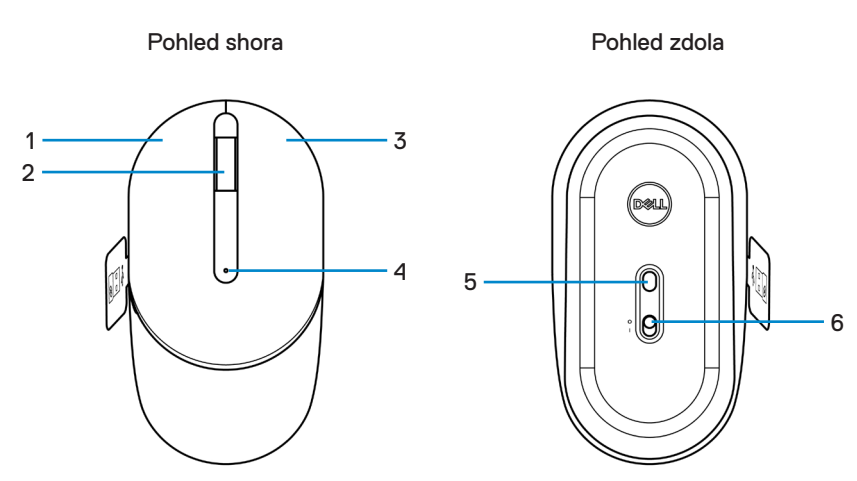

- 
- 
- **5.** Optický snímač **6.** Vypínač
- **1.** Levé tlačítko **2.** Rolovací kolečko
- **3.** Pravé tlačítko **4.** Indikátor stavu baterie
	-

**POZNÁMKA: PPID/regulatorní štítek se nachází za krytem přihrádky pro baterie myši.**

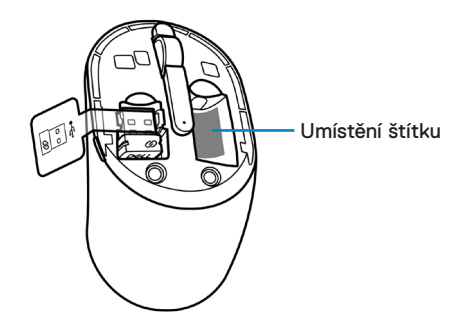

## <span id="page-7-0"></span>Dell Peripheral Manager

Software Dell Peripheral Manager umožňuje provádět následující operace:

- Zobrazení informací o zařízení, například verze firmwaru a stav baterie, na kartě Informace.
- Upgradování zařízení na nejnovější verze firmwaru.

Další podrobnosti viz *Dell Peripheral Manager User's Guide (Uživatelská příručka k softwaru Dell Peripheral Manager User's Guide)* na stránce produktu na webu **[www.dell.](https://www.dell.com/support) [com/support](https://www.dell.com/support)**.

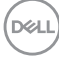

## <span id="page-8-0"></span>Nastavení bezdrátové klávesnice

**1.** Špičkou prstu otevřete kryt přihrádky baterií.

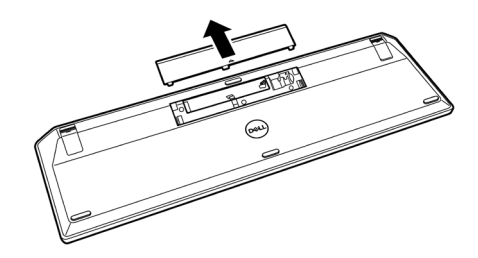

**2.** Do přihrádky vložte baterie AAA. Potom nasaďte kryt přihrádky zpět.

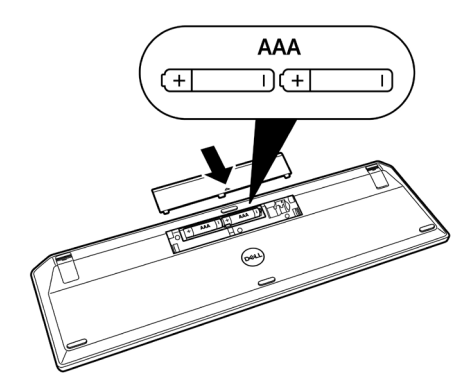

**3.** Zapněte klávesnici posunutím vypínače doprava.

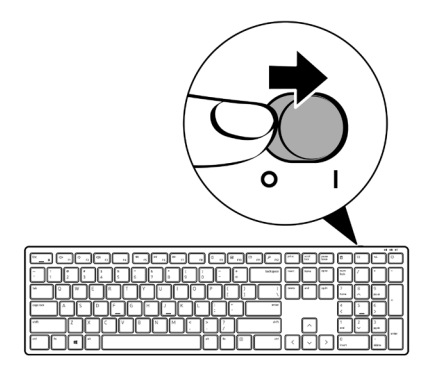

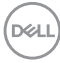

## <span id="page-10-0"></span>Nastavení bezdrátové myši

**1.** Vyhledejte slot na boční straně krytu myši. Špičkou prstu otevřete kryt.

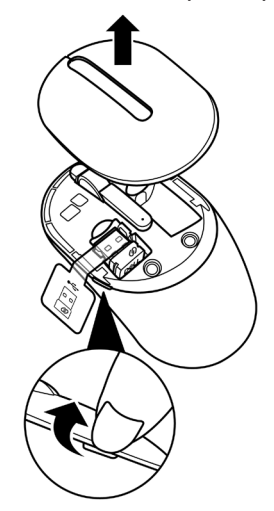

**2.** Vyjměte USB přijímač z přihrádky.

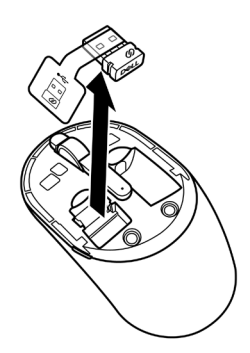

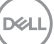

**3.** Vložte baterii AA do přihrádky baterie.

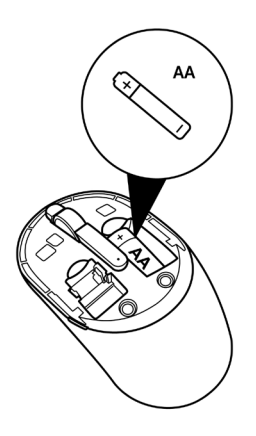

**4.** Nasaďte kryt myši zpět.

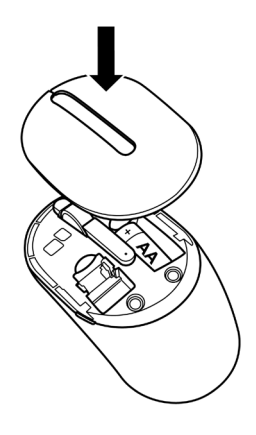

(dell

**5.** Zapněte myš posunutím vypínače dolů.

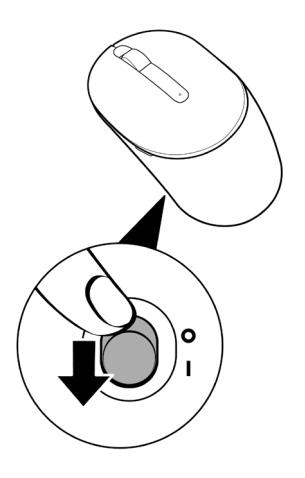

(dell

# <span id="page-13-0"></span>Spárování bezdrátové klávesnice a myši

Bezdrátovou klávesnici a myš Dell lze spárovat se zařízeními pomocí USB přijímače. Můžete spárovat a přepínat mezi notebookem, stolním počítačem a kompatibilním mobilním zařízením.

## Spárování s USB přijímačem

**POZNÁMKA: Můžete připojit zařízení ke své bezdrátové klávesnici a myši pomocí párování Dell Universal.**

**1.** Sejměte štítek přijímače z USB přijímače.

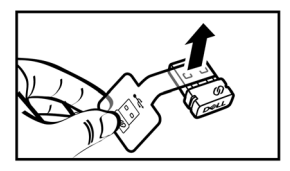

**2.** Nainstalujte přijímač Dell Universal USB do portu USB počítače.

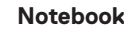

**Notebook Stolní počítač**

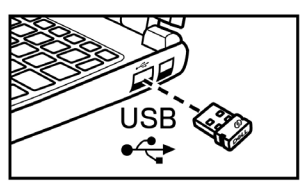

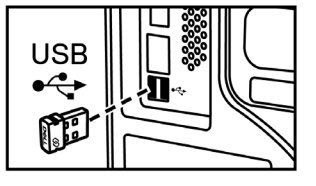

**3.** Zapněte klávesnici posunutím vypínače doprava. Zapněte myš posunutím vypínače dolů.

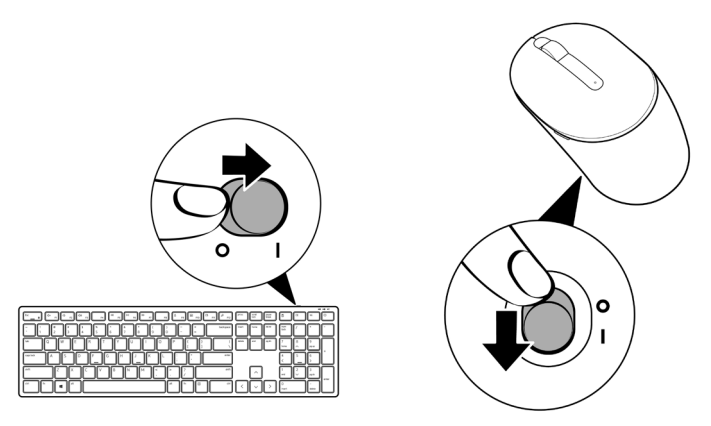

Klávesnice a myš jsou spárovány s vaším USB zařízením.

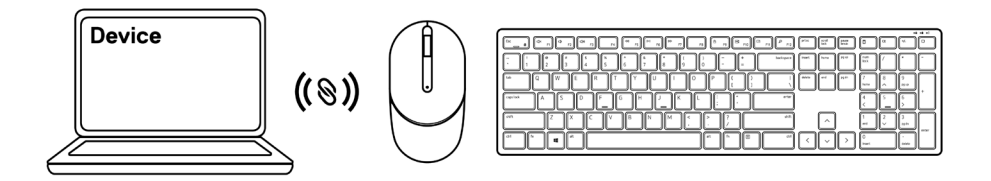

# <span id="page-15-0"></span>Specifikace klávesnice

## Obecné

Číslo modelu KB3121W

Typ připojení Bezdrátové (2,4 GHz s nano přijímačem)

- Požadavky na systém Windows Server 2012; 2012 R2, 2016 (pouze RF přijímač)
	- Windows 8, 32 / 64bitový
	- Windows 10, 32 / 64bitový
	- Android
	- Chrome
	- OPERAČNÍ SYSTÉM MAC
	- Linux 6.x, Ubuntu 18 a Redhat 8 Enterprise
	- Free-DOS (pouze RF přijímač)

## Elektro

Provozní napětí 2 V - 3,2 V

Typ baterie Dvě baterie AAA

### Fyzické vlastnosti

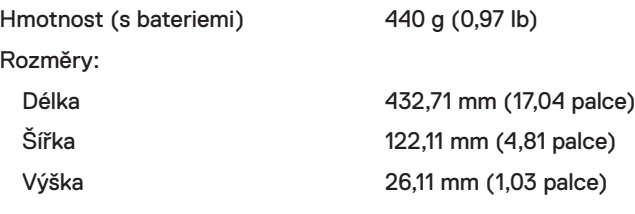

### <span id="page-16-0"></span>Prostředí

Teplota:

V provozu -10°C až 50°C (14°F až 122°F) Skladování **1980 – 10°C až 65°C (-40°F až 149°F)** Skladovací vlhkost **195%** maximální relativní vlhkost;

#### Bezdrátové

Provozní kanál 5 kanálů pro modulaci GFSK s rychlostí 1 Mb/s Provozní vzdálenost > 10 m (venkovní bez jakéhokoli rušení)

nekondenzující

RF rozlišení 2,4 GHz RF

# <span id="page-17-0"></span>Specifikace myši

## Obecné

Číslo modelu MS3121W

Typ připojení Bezdrátové (2,4 GHz s nano přijímačem)

- Požadavky na systém Windows Server 2012; 2012 R2, 2016 (pouze RF přijímač)
	- Windows 8, 32 / 64bitový
	- Windows 10, 32 / 64bitový
	- Android
	- Chrome
	- Linux 6.x, Ubuntu
	- Free-DOS (pouze RF přijímač)

## Elektro

Provozní napětí 1 V - 1,5 V

Typ baterie  $\qquad \qquad$  Jedna baterie AA

### Fyzické vlastnosti

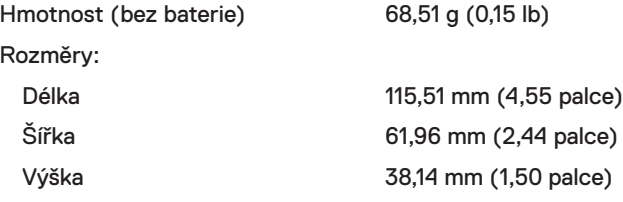

### <span id="page-18-0"></span>Prostředí

Teplota:

#### Bezdrátové

RF rozlišení 2,4 GHz RF

V provozu -10°C až 50°C (14°F až 122°F) Skladování **1980 – 10°C až 65°C (-40°F až 149°F)** Skladovací vlhkost **195%** maximální relativní vlhkost; nekondenzující

Provozní kanál 5 kanálů pro modulaci GFSK s rychlostí 1 Mb/s Provozní vzdálenost > 10 m (venkovní bez jakéhokoli rušení)

## <span id="page-19-0"></span>Odstraňování problémů

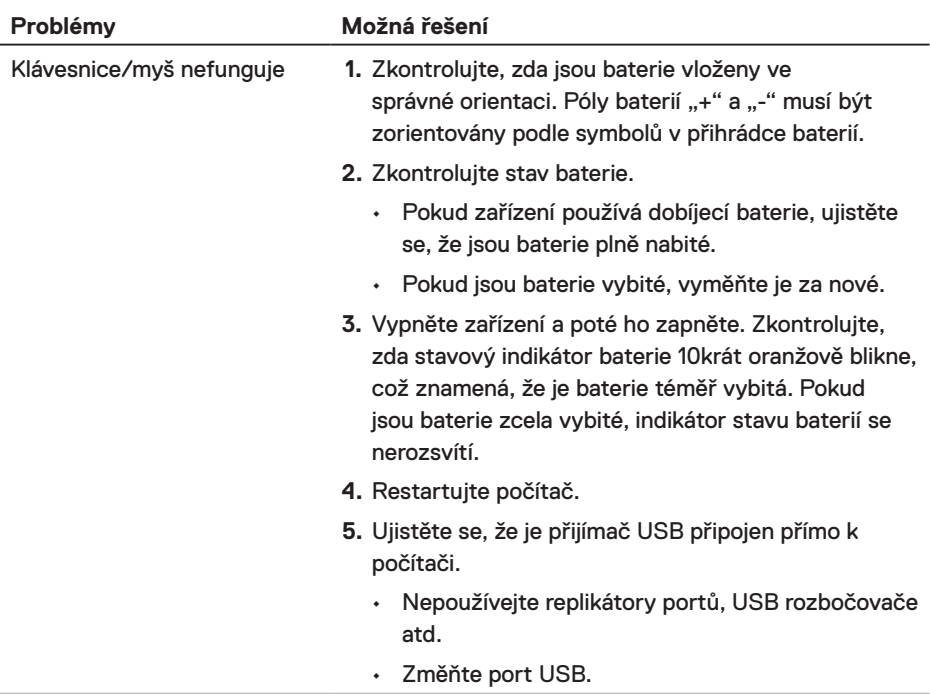

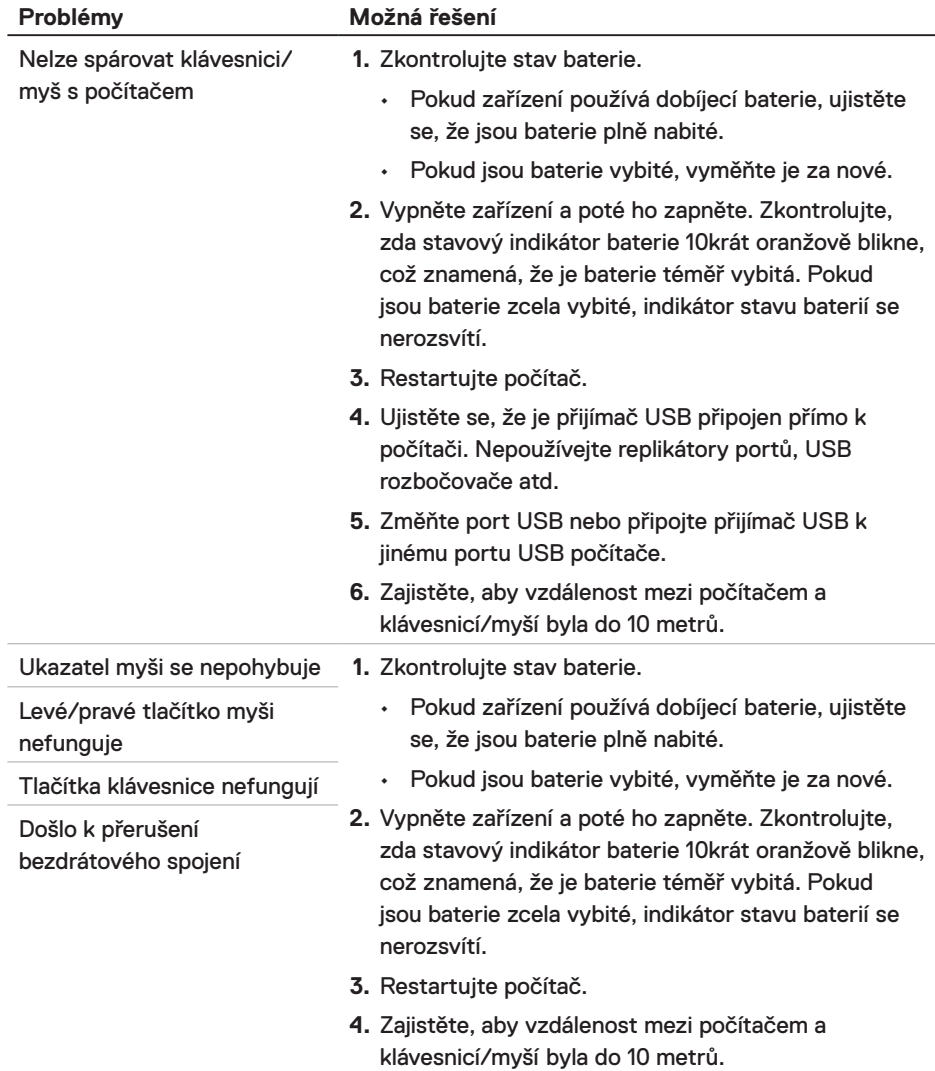

 $(\sim$ LL

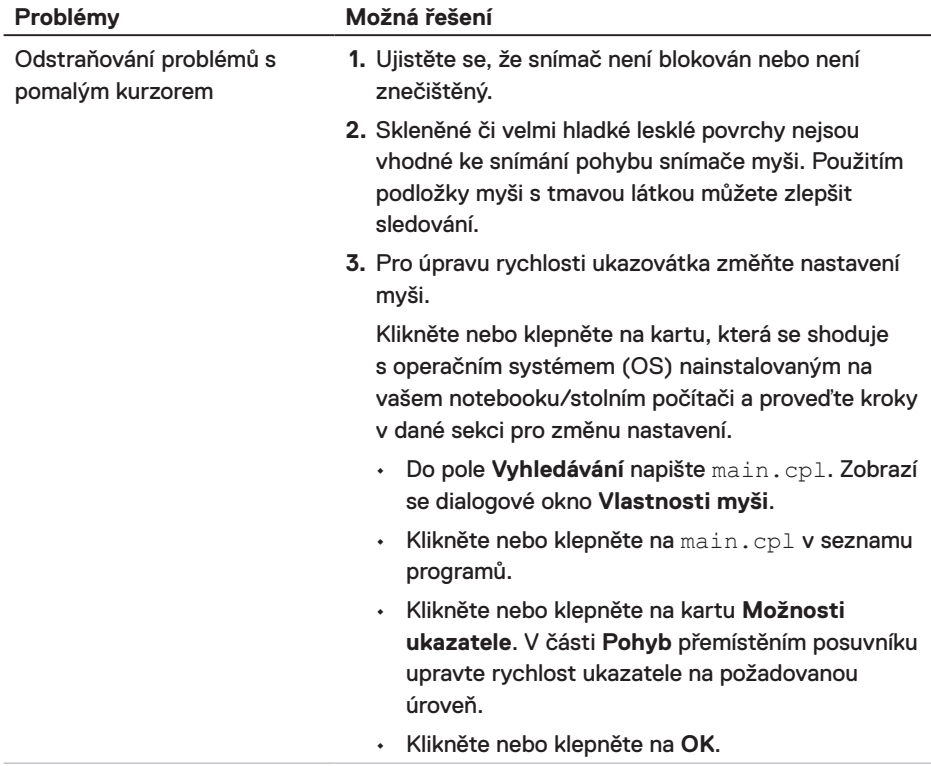

# <span id="page-22-0"></span>Zákonem stanovené informace

#### Záruka Omezená záruka a reklamační pravidla

Na značkové produkty Dell se vztahuje tříletá omezená záruka na hardware. V případě zakoupení s počítačem Dell platí délka záruky na počítač.

#### Zákazníci v USA:

Na tento nákup a na vaše používání tohoto produktu se vztahuje smlouva společnosti Dell s koncovým uživatelem, která můžete najít na webu **[Dell.com/terms](https://www.dell.com/terms)**. Tento dokument obsahuje závazné ustanovení o smírčím řízení.

#### Zákazníci v Evropě, na Středním Východě a v Africe<sup>.</sup>

Na prodávané a používané značkové produkty Dell se vztahují zákonná spotřebitelská práva platná v jednotlivých zemích, podmínky smlouvy o maloobchodním nákupu, kterou jste uzavřeli (a která platí mezi vámi a moloobchodníkem) a podmínky smlouvy společnosti Dell s koncovým uživatelem.

Společnost Dell může rovněž poskytnout dodatečnou záruku na hardware. Chcete-li se seznámit s veškerými podrobnostmi o smlouvě společnosti Dell s koncovým uživatelem a o záručních podmínkách, přejděte na **Dell.com/terms** a vyberte vaši zemi v seznamu v dolní části hlavní stránky. Potom kliknutím na odkaz "terms and conditions" (Podmínky a ujednání) zobrazíte podmínky smlouvy s koncovým uživatelem nebo kliknutím na odkaz "support" (Podpora) zobrazíte záruční podmínky.

#### Zákazníci mimo USA:

Na prodávané a používané značkové produkty Dell se vztahují zákonná spotřebitelská práva platná v jednotlivých zemích, podmínky smlouvy o maloobchodním nákupu, kterou jste uzavřeli (a která platí mezi vámi a moloobchodníkem) a záruční podmínky společnosti Dell. Společnost Dell může rovněž poskytnout dodatečnou záruku na hardware. Chcete-li se seznámit s veškerými podrobnosti o záručních podmínkách společnosti Dell, přejděte na web **[Dell.com](https://www.Dell.com)** a vyberte vaši zemi v seznamu v dolní části hlavní stránky. Potom kliknutím na odkaz "terms and conditions" (Podmínky a ujednání) nebo "support" (Podpora) zobrazíte záruční podmínky.

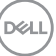